You need to check lab book for notes on experimental variables every time you modify figures

In the middle of a presentation a peer asks for results on a different cell subset

# Download the correct plugin for the algorithm

You can perform analysis runs in parallel to compare different algorithms and settings.

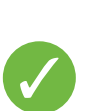

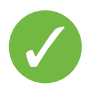

You chose the wrong algorithm Repeat **2**

Run the algorithms for advanced analysis

# Run the algorithms for advanced analysis

With Sample Tags you can create dynamic figures taking into account experimental variables

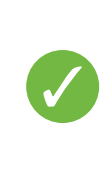

You chose the wrong settings Repeat **4**

# The R package you are working with has been updated

There was a bug in a previous version of the package that was later fixed. Now you don't know if your findings are correct and can't easily re-trace your steps. Repeat **2**

# The analysis software provider releases a new version warning users that with previous

Again, you don't know if your findings are correct or not. Repeat **2**

You have an internet-based license for your analysis so you can use it everywhere but you realize you should have copied all your data and analysis and took them with you to be

Your collaborators want to check your analysis and your results

# In the middle of a presentation a peer asks for results on a different cell subset No problem!

• You need to find an empty hard disk to copy your data on

• Data and analyses are really big: go and get a second coffee while you wait

• You make the requested changes and change analysis to version \_V2

• They forgot to make a small change and change analysis to version \_V2.1

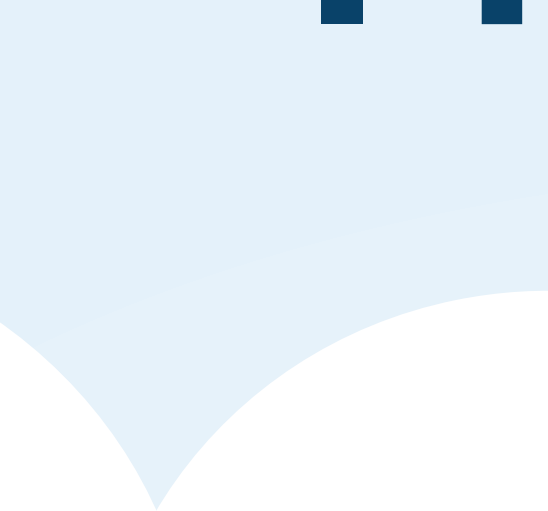

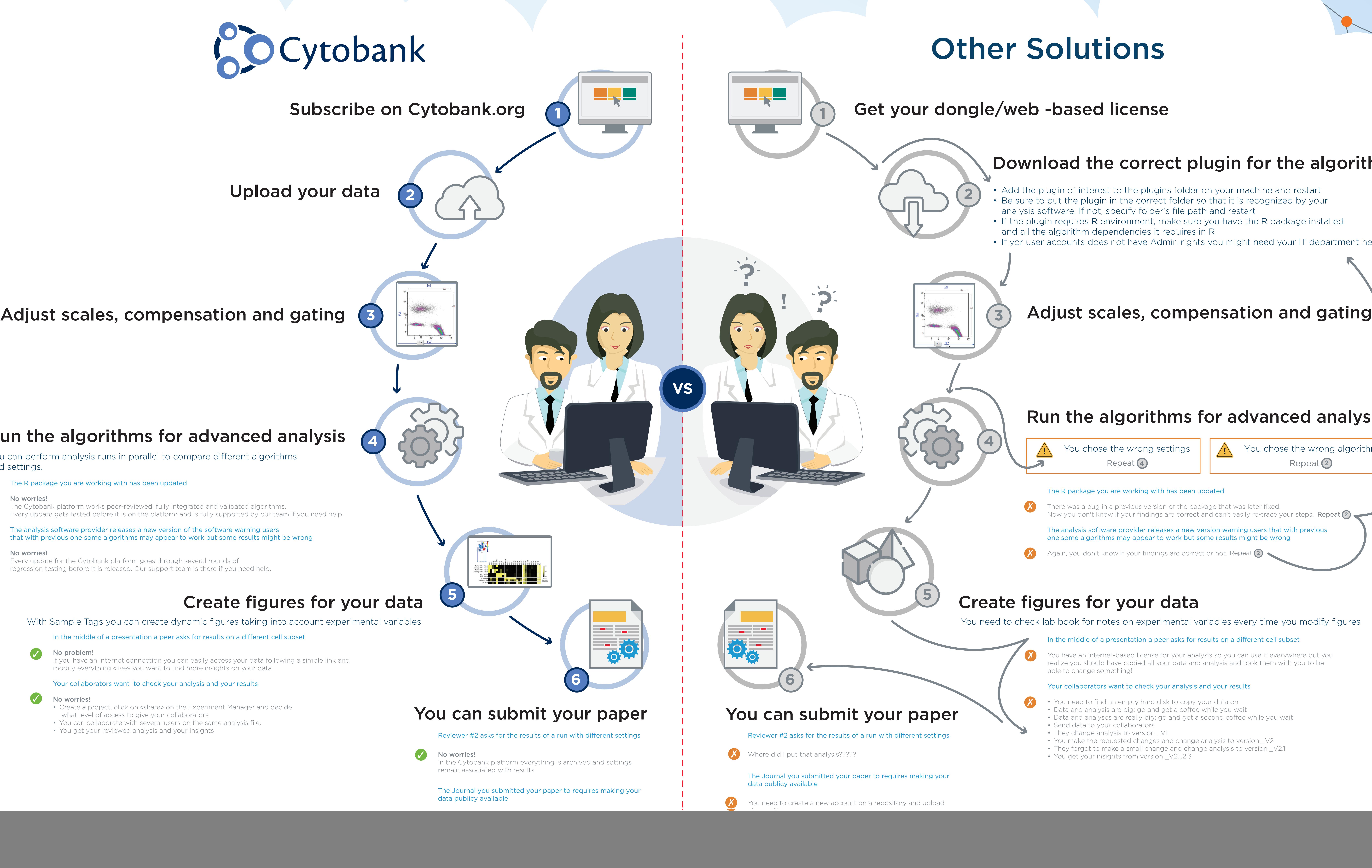

# **I'm a Biologist, not a Programmer!**

The R package you are working with has been updated

![](_page_0_Picture_11.jpeg)

No worries!

The Cytobank platform works peer-reviewed, fully integrated and validated algorithms. Every update gets tested before it is on the platform and is fully supported by our team if you need help.

![](_page_0_Picture_14.jpeg)

# No worries!

Every update for the Cytobank platform goes through several rounds of regression testing before it is released. Our support team is there if you need help.

If you have an internet connection you can easily access your data following a simple link and modify everything «live» you want to find more insights on your data

![](_page_0_Picture_22.jpeg)

# Your collaborators want to check your analysis and your results

# No worries!

- Create a project, click on «share» on the Experiment Manager and decide
- what level of access to give your collaborators • You can collaborate with several users on the same analysis file.
- 

• Add the plugin of interest to the plugins folder on your machine and restart • Be sure to put the plugin in the correct folder so that it is recognized by your

• If the plugin requires R environment, make sure you have the R package installed

• If yor user accounts does not have Admin rights you might need your IT department help

![](_page_0_Picture_28.jpeg)